## **Закрытие смены и z-отчет**

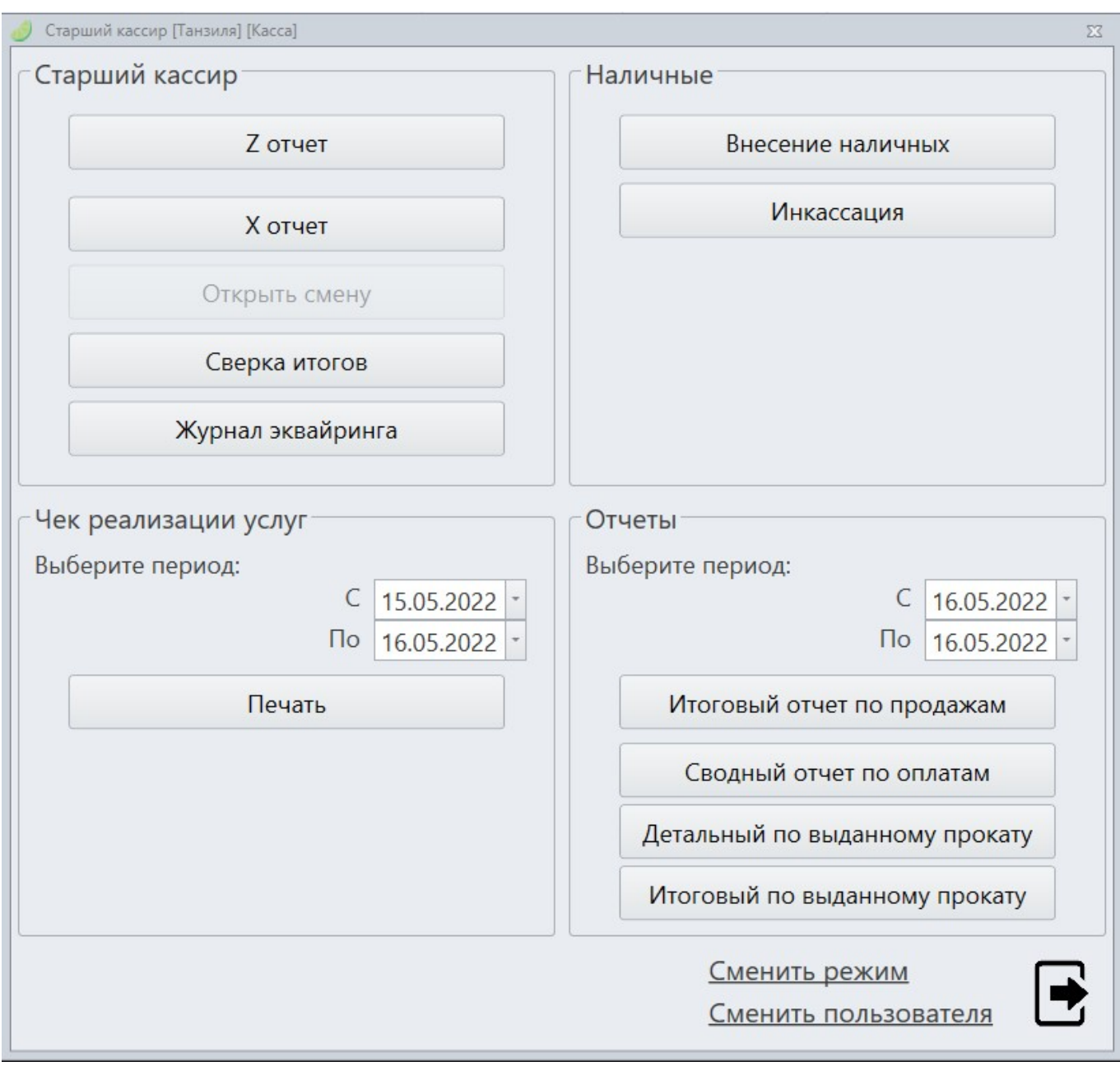

Закрывать смену в системе Лайм.Кассир может только пользователь с ролью старшего кассира.

Для закрытия смены необходимо в окне выбора режима выбрать «Старший кассир» и нажать кнопку «Z-отчет». При этом инициализируются процессы закрытия смены у ККМ и у пин-пада (если он подключен), после чего ККМ напечатает Z-отчет. По окончании печати в статусной строке режима кассы отобразится время закрытия смены.

## [Лайм.Кассир](https://wiki.lime-it.ru/doku.php/public/doc/cashdesk)

- https://wiki.lime-it.ru/

## [Базовая инструкция для старшего кассира](https://wiki.lime-it.ru/doku.php/public/doc/cashdesk/bazovaja_instrukcija_dlja_starshego_kassira)

[doc](https://wiki.lime-it.ru/doku.php/tag/doc?do=showtag&tag=doc), [public](https://wiki.lime-it.ru/doku.php/tag/public?do=showtag&tag=public), [cashdesk doc](https://wiki.lime-it.ru/doku.php/tag/cashdesk_doc?do=showtag&tag=cashdesk_doc)

From: <https://wiki.lime-it.ru/> -

Permanent link: **[https://wiki.lime-it.ru/doku.php/public/doc/cashdesk/shift\\_close](https://wiki.lime-it.ru/doku.php/public/doc/cashdesk/shift_close)**

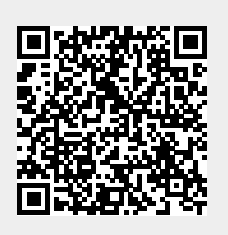

Last update: **10:07 22/08/2022**